This article is a technical report without peer review, and its polished and/or extended version may be published elsewhere.

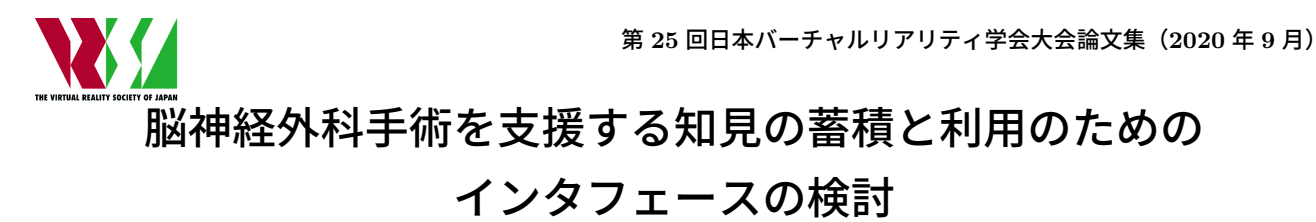

Examination of a platform for accumulating and using experience data to support neurosurgery

上東 亜佑稀 1), 渕 崇洋 1), 大西 克彦 1), 上善 恒雄 1) Ayuki JOTO, Takahiro FUCHI, Katsuhiko ONISHI and Tsuneo JOZEN

1) 大阪電気通信大学大学院(〒 575-0063 大阪府四條畷市清滝 1130-70, *{*mw19a003, mw20a008, onishi, jozen*}*@oecu.jp)

概要: 脳神経外科手術の現場では,手術を通して様々な知見が各々の医師の間で蓄積されているが,そ の表現の難しさから、それらのすべてを明文化して共有されているわけではない. 脳神経外科手術の際 に,熟練の脳神経外科医師が気を配る点について,経験から得られた細かまな注意点や手順について,後 進医師教育の目的からも,その知識を共有したい.その際,血管のデータは特に気を配るべき要素にな る.この問題を解決するために本研究では,3D の脳モデルを利用し,脳神経外科医師が手術の際に蓄積 した知見を、血管を含む脳のモデル上の関連箇所に表現するためのインタフェースを提案し、知見を共 有するためのプラットフォームを構築した.最後に,手術の際に蓄積した知見の適切な蓄積方法と利用 方法を検討する.

キーワード: 医療、脳外科、3D モデル、コミュニケーション

### **1.** はじめに

医療現場では常に様々な治療や手術が行われている.こ れらの多くの症例を経験することで,医師は知見を蓄えて いき熟練の技術を身につけている.この知見を全て正しく 経験の浅い医師に伝えることができれば,経験の浅い医師 の技術の習得速度は向上するはずである.しかし,その表 現の難しさから,それらのすべてを明文化して共有されて いるわけではない.また、脳神経外科手術の技術習得では, 熟練の医師の経験から得られる術式手順や,細かな注意点 などの知見を共有することが重要になる.これらの知見の 共有が十分に行われないと,実際の手術において予想外の 事象が発生した際に対処が難しくなる [1]. しかし、現在医 療技術の知見を伝える方法は,口頭での指導や医学書,実 際の手術現場での指導などが主流であり,口頭での指導や 医学書では,これらの知見の共有が難しい.また,実際の 手術現場での指導の場合,脳神経外科の手術現場は非常に 狭い [2] ため,経験の浅い医師が手術室に入って,指導を受 ける機会は少ない.さらに,経験の浅い医師に限らず熟練 の脳神経外科医であっても,手術中予想外の事象が発生す る可能性がある.その際,手術室内で予想外の事象の対処 法を検索することができれば、解決する可能性がある. し かし,医師の手には滅菌処理された手袋が装着されている ため、医学書やマウス、モニタ等に触れることはできない. またこのような緊急事態に手袋を外して操作することは現 実的ではない. 103-6<br>
This article is a technical report without neer review, and its pair<br>
2020 - This article is a technical report without neer review, and its pair<br>
2020 - This article is a technical result of a photomer for a comm

そこで本研究では,医療分野に限らず知見の共有方法を 調査し、医療現場の知見の共有方法を検討. また緊急時に 手術中でも操作可能なインタフェースを検討し、共有され た知見を手術中でも閲覧することができるような知見共有 用プラットフォーム (以降 brainCGpedia) を検討する.

#### **2.** 関連研究

#### **2.1** 知見共有事例

本システムの目的は、暗黙知となってしまっている知見の 共有である. 知見の共有事例としては、Wikipedia や SNS, ブログサービスなどが挙げられる.また,医療分野での事例 では,The Open Anatomy Project[3] が作成した医学情報 を一元化するためのアプリケーションとして,TAViewer[4] や,放射線に対する学習のために,神経放射線学の症例を 集めた HeadNeckBrainSpine[6] などがある. TAViewer は テキストベースで情報を集めており,情報の検索もテキス トで行われている. また TAViewer は、デジタル解剖学ア トラスを Web 上で閲覧できる OABrowser[5] と連携して, 解剖学的知識のアトラスベースのグラフィカルなインデック スを作成する予定と発表されている.HeadNeckBrainSpine は全身のモデルが Flash で提供されているが、数年前から データの更新がされていない.またこれらは,データの管 理が運営組織で行われているため,一般医療関係者が事例 を登録や編集をすることができないため,情報の偏りや更 新がされなくなるなどの問題がある.

#### **2.2** 医療用 **3D** データ表示事例

本システムのもう一つの必須事項として考えている要素 は,3D モデルでのデータ表示である.医療用の 3D モデ ルの表示事例としては.神経画像データの分析と可視化の

ためのソフトウェアである FreeSurfer[7], DICOM データ を読み込み可視化及び解析を行うオープンソースプラット フォームである 3D SLICER[8],また神経イメージングを ターゲットとした Web ベースの 3D 可視化ツールのセット を公開しているオープンソースの JavaScript ライブラリで ある BrainBrowser[9] などがある. 今回我々が試作したシ ステムは、この BrainBrowser を利用している。

# **2.3 Leap Motion Controller** を用いた **3D** 再構成像 閲覧のインタフェース

本谷らの研究 [10] では、Leap Motion Controller を用い た血管や臓器の位置情報を 3D 画像の閲覧するためのアプ リケーションを構築している.Leap Motion Controller を 使用した際に,操作者の 3D オブジェクトに対する操作意 識と理解が一致せずストレスになるという問題を,指の姿 勢とタイミング入力から反映したインタフェースを構築し, さらに高周波成分のゆらぎの除去により解決している。ま た,医師を交えた実証実験では,簡単な操作で衛生的に 3D 構造の位置情報が閲覧できるとの評価を得ており,操作は 慣れや訓練が必要であるが,短いトレーニング時間でデバ イスの操作に慣れることと,慣れてしまえば直感的に操作 できるとされている.このことから,本研究でも同様にモー ションセンサを使ったインタフェースの構築が必要と考え られる. 1C3-6- 2020 キンデリティの2021 キルリアリティアリティアリティアリティアリティの2011 キルリティングラティングの最終的には、2021年までは、2021年までは、1C3-5- 1C3-6- 1C3-6- 1C3-6- 1C3-6- 1C3-6- 1C3-6- 1C3-6- 1C3-6- 2020 1C3-6- 2020 1C3-6- 2020 1C3-6- 2020 1C3-6- 2020 1C3-6- 2020 1

### **2.4** 内視鏡外科手術における術中指示システムの構築

上野らの研究 [11] では,モーションセンサを用いること で腹腔内映像に対して位置指示が可能なシステムを提案し ている.提案システムでは,術者の指の位置に応じて腹腔 内映像上にポインタを表示させるため,高精度で手や指の 動きを取得する必要がある.そのためモーションセンサと して, Leap Motion Controller[12] を使用している. 腹腔 鏡手術の指示に提案システムを使用した場合と口頭指示の みの場合で所要時間と指示ミスの回数を比較をし,提案シ ステムの有効性が示唆された.このことから手術室におい て,Leap Motion Controller などの,モーションセンサを 利用したインタフェースは有効であると考えられる.

# **2.5** 医療サービスオントロジーに基づく医療知識の共有 支援

小川らの研究 [1] では、医療行為について典型性のある部 分についてまとめたクリニカルパスについて着目し,医療 現場の知識循環を高度化するために、医療行為を実施単位 のサービスの連なりとしてモデル化する方法及び,モデル 化の際に医療現場の実践的な知識を設計者から獲得する方 法について述べている. ここではクリニカルパスのみで、新 人が対応を行うことには限界があり,そこに実践的な知識 が追加されることでクリニカルパスに記されている医療行 為の本質部分を理解することができ,医療スタッフ全体の 理解度及び、医療の質を向上させることにつながると述べ られている.このことから,本研究で目標としている,脳 外科医師の知見の共有は効果的で意味があることだと考え られる.

### **3.** 提案システムの機能要件

#### **3.1** 利用想定ユーザ

brainCGpedia では、知見を共有する熟練脳神経外科医師 と,共有された知見を検索,及び閲覧するその他の医師など が想定される.また使用を想定する環境として,日常的に使 用するデスクからの操作と,手術中の手術室からの操作を想 定する.また以降の章では先行研究を参考に,brainCGpedia に必要な機能をまとめた.

# **3.2** 熟練脳神経外科医師の知見入力

熟練脳神経外科医師の知見入力する際に,脳の血管位置 を正確に表現することが必要である.また正確に表現された 血管位置と,知見を結びつけてデータを入力する必要があ る.そのため,正確に表現された脳の血管を指定し,知見を 入力可能にする必要がある. また部位によっては、3D のモ デルよりも,外科医が普段から使用している CT(computed tomography) 画像や MRI (magnetic resonance imaging) 画像を用いた方が理解がしやすいことも考えられる.

### **3.3** 脳神経外科医師の閲覧

脳神経外科医師が共有されている知見を調べる際には、症 例や患部の名称での検索と,手術する部位から検索をする 二つの手法が考えられる. そのため、症例や患部の名称での キーワード検索と,3D の脳モデルから対象の部位を指定し て検索を行う二つのインタフェースを用意する必要がある.

### **3.4** 手術中の手術室の操作

手術室から利用をする場合の使用状況は緊急時が想定さ れるが,通常手術時は手術用手袋を装着しているが手袋を 外してキーボードやマウスを操作することは現実的ではな い.そのため,モーションキャプチャなどの非接触で操作可 能なインタフェースを用意する必要がある.

### **3.5** モーションキャプチャセンサの検討

本研究では,手術室で使用するためのインタフェースと してモーションキャプチャセンサの利用を検討する.モー ションキャプチャセンサで代表的な物として,Kinect[13] と Leap Motion Controller が挙げられる.手術室での利用を 考えた際、機材や人が密集するためモーションコントローラ はより小さくするべきである [2]. そのため本研究では、小 さく安価で購入可能な Leap Motion Controller を利用した インタフェースを検討する.

#### **3.6** 知見共有方法の検討

本研究での知見の共有方法として,前述の Wikipedia や TAViewer などを参考にした物を検討する. brainCGpedia では知見の管理や収集を管理者などが行わず、脳外科医や その他の医療従事者が,知見の投稿や編集,コメントを行 うことを想定している. 脳外科医やその他の医療従事者に よる知見の投稿を行うことで,最新の知見を集めることが でき,投稿された知見に対して,その他の医療従事者がコ メントや編集を行うことで,知見の信頼性や正確性を上げ ることが可能だと考える.

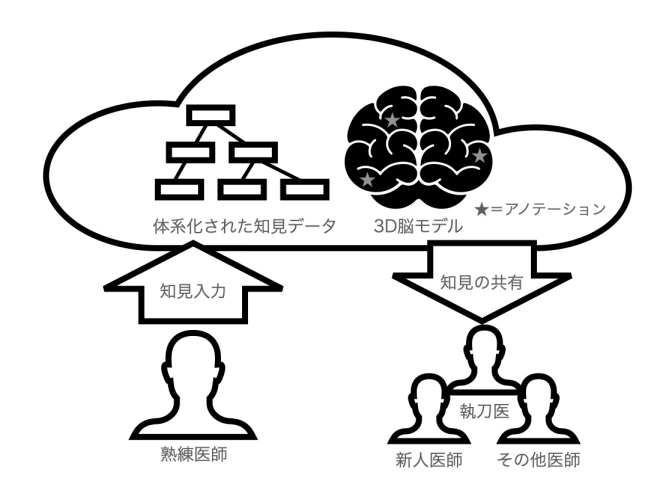

図 **1:** システム概要図

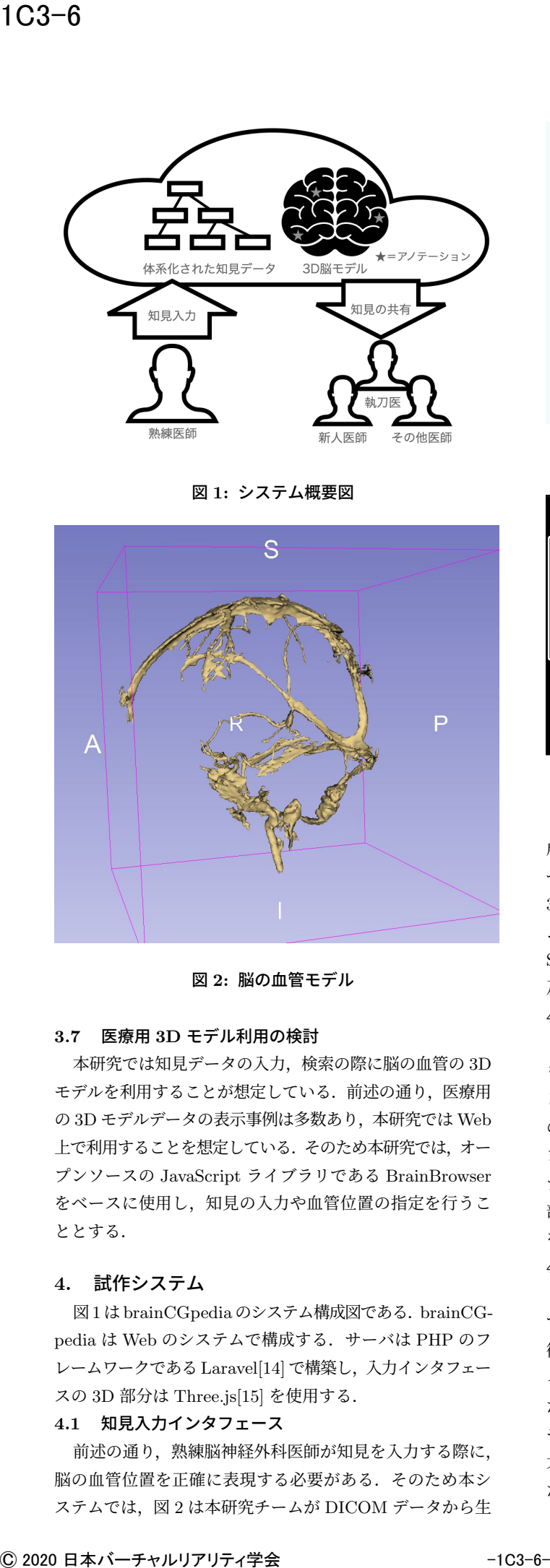

図 **2:** 脳の血管モデル

#### **3.7** 医療用 **3D** モデル利用の検討

本研究では知見データの入力,検索の際に脳の血管の 3D モデルを利用することが想定している.前述の通り,医療用 の 3D モデルデータの表示事例は多数あり、本研究では Web 上で利用することを想定している.そのため本研究では,オー プンソースの JavaScript ライブラリである BrainBrowser をベースに使用し,知見の入力や血管位置の指定を行うこ ととする.

### **4.** 試作システム

図1はbrainCGpedia のシステム構成図である.brainCGpedia は Web のシステムで構成する.サーバは PHP のフ レームワークである Laravel[14] で構築し、入力インタフェー スの 3D 部分は Three.js[15] を使用する.

# **4.1** 知見入力インタフェース

前述の通り,熟練脳神経外科医師が知見を入力する際に, 脳の血管位置を正確に表現する必要がある.そのため本シ ステムでは,図 2 は本研究チームが DICOM データから生

| 画像                |    |              |
|-------------------|----|--------------|
| ファイルを選択 選択されていません |    |              |
| 分類                |    |              |
| 選択してください          |    | $\checkmark$ |
| 本文                |    |              |
|                   |    |              |
|                   |    |              |
|                   |    |              |
|                   |    |              |
|                   |    |              |
|                   |    |              |
|                   | 送信 |              |
|                   |    |              |

図 **3:** 知見入力フォーム

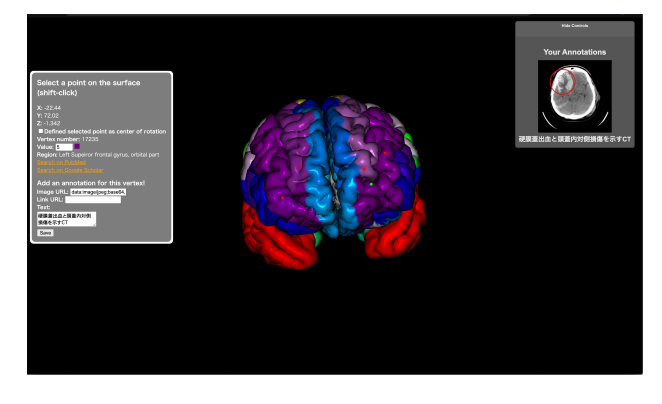

図 **4: BrainBrowser** を使用した症例検索

成した脳血管の 3D モデルで、脳の 3D モデルと重ね合わ せて,客観に対する処置を記述する際に使用する.また図 3のようなインターフェースで知見の入力を行う. 本システ ムではベースのインタフェースとして,BrainBrowser[9] の Surface Viewer の機能を拡張し、モデル上での位置の指定, 及びアノテーションの追加を行う.

### **4.2** 知見検索インタフェース

本研究では知見の検索インタフェースとして,二種類の ものを用意する. まずはキーワードでの検索インタフェース として,症例や患部の名称でのキーワードで検索可能なも の. こちらは、知見入力の際に、特定のキーワードの設定, またはタグ付を行い実現する. 次に図 4 のような 3D のモ デルを利用し任意の部位や血管などを拡大,タップし関連 部位に近い位置に紐づく症例の一覧を表示し,目的の症例 を検索するインタフェースを実現する.

#### **4.3** 手術中の手術室での利用インタフェース

手術中の手術室での利用インタフェースとして、本研究 では図 5 のように Leap Motion Controller を利用する.手 術室からの利用の際は,前述の 3D モデルを利用した検索 インタフェース操作を Leap Motion Controller から検出し た任意の操作に置き換えて利用する.モデルの回転動作は, モデルを掴んで動かす動きで操作,画面下部のつまみで拡 大縮小, 画面右のつまみでスライス画像の操作を行う. ま た,画面上に手のオブジェクトを表示し,ユーザに操作の

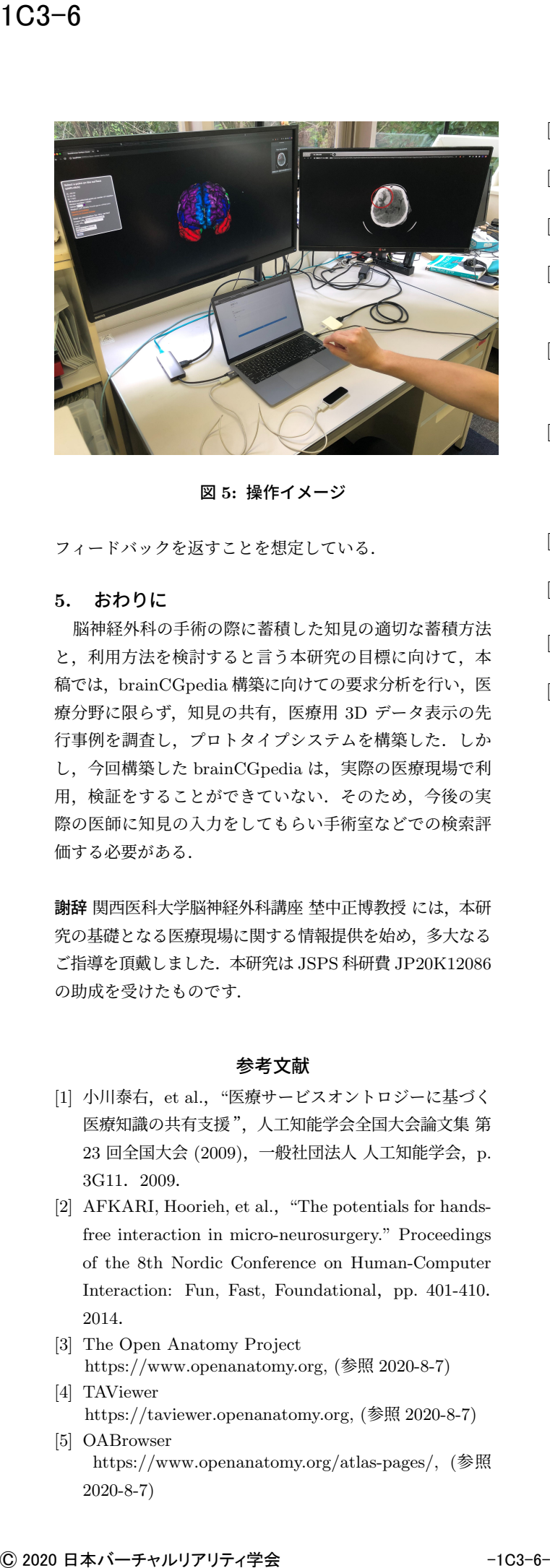

図 **5:** 操作イメージ

フィードバックを返すことを想定している.

### **5.** おわりに

脳神経外科の手術の際に蓄積した知見の適切な蓄積方法 と,利用方法を検討すると言う本研究の目標に向けて,本 稿では、brainCGpedia 構築に向けての要求分析を行い、医 療分野に限らず、知見の共有, 医療用 3D データ表示の先 行事例を調査し,プロトタイプシステムを構築した.しか し、今回構築した brainCGpedia は、実際の医療現場で利 用,検証をすることができていない.そのため,今後の実 際の医師に知見の入力をしてもらい手術室などでの検索評 価する必要がある.

謝辞 関西医科大学脳神経外科講座 埜中正博教授 には,本研 究の基礎となる医療現場に関する情報提供を始め,多大なる ご指導を頂戴しました. 本研究は JSPS 科研費 JP20K12086 の助成を受けたものです.

### 参考文献

- [1] 小川泰右, et al., "医療サービスオントロジーに基づく 医療知識の共有支援",人工知能学会全国大会論文集 第 23 回全国大会 (2009),一般社団法人 人工知能学会,p. 3G11.2009.
- [2] AFKARI, Hoorieh, et al., "The potentials for handsfree interaction in micro-neurosurgery." Proceedings of the 8th Nordic Conference on Human-Computer Interaction: Fun, Fast, Foundational, pp. 401-410. 2014.
- [3] The Open Anatomy Project
- https://www.openanatomy.org, (参照 2020-8-7) [4] TAViewer
- https://taviewer.openanatomy.org, (参照 2020-8-7) [5] OABrowser
- https://www.openanatomy.org/atlas-pages/, (参照 2020-8-7)
- [6] HeadNeckBrainSpine
- https://headneckbrainspine.com, (参照 2020-8-7) [7] FreeSurfer
- https://surfer.nmr.mgh.harvard.edu, (参照 2020-8-7) [8] 3D SLICER
- https://slicer.org, (参照 2020-8-7)
- [9] BrainBrowser https://brainbrowser.cbrain.mcgill.ca, (参照 2020-8- 7)
- [10] 本谷崇之,森正人,"Leap Motion を用いた 3D 再構 成像閲覧のインタフェース", 生体医工学, vol. 52, no. Supplement, pp. O-287-O-288. 2014.
- [11] 上野達也, et al., "内視鏡外科手術における術中指示 システムの構築", 日本 VR 医学会学術大会プログラ ム・抄録集第 14 回日本 VR 医学会学術大会,日本 VR 医学会, p.20. 2014.
- [12] Leap Motion Controller https://developer.leapmotion.com, (参照 2020-8-7)
- [13] ZHANG, Zhengyou, "Microsoft kinect sensor and its effect", IEEE multimedia, 2012.
- [14] Laravel
- http://github.com/laravel/laravel, (参照 2020-8-7) [15] Three.is
	- https://threejs.org, (参照 2020-8-7)